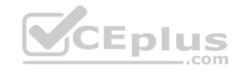

# MD-101.26q

Number: MD-101
Passing Score: 800
Time Limit: 120 min

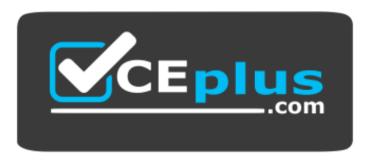

Website: https://vceplus.com

VCE to PDF Converter: <a href="https://vceplus.com/vce-to-pdf/">https://vceplus.com/vce-to-pdf/</a>
Facebook: <a href="https://vceplus.com/vce-to-pdf/">https://vceplus.com/vce-to-pdf/</a>
Facebook: <a href="https://vceplus.com/vce-to-pdf/">https://vceplus.com/vce-to-pdf/</a>
Facebook: <a href="https://vceplus.com/vce-to-pdf/">https://vceplus.com/vce-to-pdf/</a>
Facebook: <a href="https://vceplus.com/vce-to-pdf/">https://vceplus.com/vce-to-pdf/</a>
Facebook: <a href="https://vceplus.com/vce-to-pdf/">https://vceplus.com/vce-to-pdf/</a>
Facebook: <a href="https://vceplus.com/vce-to-pdf/">https://vceplus.com/vce-to-pdf/</a>
Facebook: <a href="https://vceplus.com/vce-to-pdf/">https://vceplus.com/vce-to-pdf/</a>
Facebook: <a href="https://vceplus.com/vce-to-pdf/">https://vceplus.com/vce-to-pdf/</a>
Facebook: <a href="https://vceplus.com/vce-to-pdf/">https://vceplus.com/vce-to-pdf/</a>
Facebook: <a href="https://vceplus.com/vce-to-pdf/">https://vceplus.com/vce-to-pdf/</a>
Facebook: <a href="https://vceplus.com/vce-to-pdf/">https://vceplus.com/vce-to-pdf/</a>
Facebook: <a href="https://vceplus.com/vce-to-pdf/">https://vceplus.com/vce-to-pdf/</a>
Facebook: <a href="https://vceplus.com/vce-to-pdf/">https://vceplus.com/vce-to-pdf/</a>
Facebook: <a href="https://vceplus.com/vce-to-pdf/">https://vceplus.com/vce-to-pdf/</a>
Facebook: <a href="https://vceplus.com/vce-to-pdf/">https://vceplus.com/vce-to-pdf/</a>
Facebook: <a href="https://vceplus.com/vce-to-pdf/">https://vceplus.com/vce-to-pdf/</a>
Facebook: <a href="https://vceplus.com/vce-to-pdf/">https://vceplus.com/vce-to-pdf/</a>
Facebook: <a href="https://vceplus.com/vce-to-pdf/">https://vceplus.com/vce-to-pdf/</a>
Facebook: <a href="https://vceplus.com/vce-to-pdf/">https://vceplus.com/vce-to-pdf/</a>
Facebook: <a href="https://vceplus.com/vce-to-pdf/">https://vceplus.com/vce-to-pdf/</a>
Facebook: <a href="https://vceplus.com/vce-to-pdf/">https://vceplus.com/vce-to-pdf/</a>
Facebook: <a href="https://vceplus.com/vce-to-pdf/">https://vceplus.com/vce-to-pdf/</a>
Facebook:

Twitter: <a href="https://twitter.com/VCE\_Plus">https://twitter.com/VCE\_Plus</a>

https://vceplus.com/

MD-101

**Managing Modern Desktops (beta)** 

#### **Question Set 1**

## **QUESTION 1**

Note: This question is part of a series of questions that present the same scenario. Each question in the series contains a unique solution that might meet the stated goals. Some question sets might have more than one correct solution, while others might not have a correct solution.

After you answer a question in this section, you will NOT be able to return to it. As a result, these questions will not appear in the review screen.

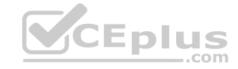

Your company uses Windows AutoPilot to configure the computer settings of computers issued to users.

A user named User1 has a computer named Computer1 that runs Windows 10. User1 leaves the company.

You plan to transfer the computer to a user named User2.

You need to ensure that when User2 first starts the computer, User2 is prompted to select the language setting and to agree to the license agreement.

Solution: You perform a remote Windows AutoPilot Reset.

Does this meet the goal?

A. Yes

B. No

Correct Answer: B Section: [none] Explanation

 $\label{lem:explanation/Reference: https://docs.microsoft.com/en-us/windows/deployment/windows-autopilot-reset-remote} \\ \text{Explanation/Reference: https://docs.microsoft.com/en-us/windows/deployment/windows-autopilot-reset-remote} \\ \text{Explanation/Reference: https://docs.microsoft.com/en-us/windows/deployment/windows-autopilot-reset-remote} \\ \text{Explanation/Reference: https://docs.microsoft.com/en-us/windows/deployment/windows-autopilot-reset-remote} \\ \text{Explanation/Reference: https://docs.microsoft.com/en-us/windows/deployment/windows-autopilot-reset-remote} \\ \text{Explanation/Reference: https://docs.microsoft.com/en-us/windows-autopilot-reset-remote} \\ \text{Explanation/Reference: https://docs.microsoft.com/en-us/windows-autopilot-reset-remote} \\ \text{Explanation/Reference: https://docs.microsoft.com/en-us/windows-autopilot-reset-remote} \\ \text{Explanation/Reference: https://docs.microsoft.com/en-us/windows-autopilot-reset-remote} \\ \text{Explanation/Reference: https://docs.microsoft.com/en-us/windows-autopilot-reset-remote} \\ \text{Explanation/Reference: https://docs.microsoft.com/en-us/windows-autopilot-reset-remote} \\ \text{Explanation/Reference: https://docs.microsoft.com/en-us/windows-autopilot-reset-remote} \\ \text{Explanation/Reference: https://docs.microsoft.com/en-us/windows-autopilot-reset-remote} \\ \text{Explanation/Reference: https://docs.microsoft.com/en-us/windows-autopilot-reset-remote} \\ \text{Explanation/Reference: https://docs.microsoft.com/en-us/windows-autopilot-reset-remote/windows-autopilot-remote/windows-autopilot-remote/windows-autop$ 

#### **QUESTION 2**

Note: This question is part of a series of questions that present the same scenario. Each question in the series contains a unique solution that might meet the stated goals. Some question sets might have more than one correct solution, while others might not have a correct solution.

After you answer a question in this section, you will NOT be able to return to it. As a result, these questions will not appear in the review screen.

Your company uses Windows AutoPilot to configure the computer settings of computers issued to users.

A user named User1 has a computer named Computer1 that runs Windows 10. User1 leaves the company.

You plan to transfer the computer to a user named User2.

You need to ensure that when User2 first starts the computer, User2 is prompted to select the language setting and to agree to the license agreement.

Solution: You create a new Windows AutoPilot user-driven deployment profile.

Does this meet the goal?

- A. Yes
- B. No

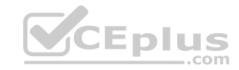

Correct Answer: A Section: [none] Explanation

## **Explanation/Reference:**

Reference: https://docs.microsoft.com/en-us/windows/deployment/windows-autopilot/user-

<u>driven</u>

#### **QUESTION 3**

Note: This question is part of a series of questions that present the same scenario. Each question in the series contains a unique solution that might meet the stated goals. Some question sets might have more than one correct solution, while others might not have a correct solution.

CEplus

After you answer a question in this section, you will NOT be able to return to it. As a result, these questions will not appear in the review screen.

You need to ensure that feature and quality updates install automatically during a maintenance window.

Solution: From the Maintenance Scheduler settings, you configure Automatic Maintenance Random Delay.

Does this meet the goal?

A. Yes

B. No

Correct Answer: A Section: [none] Explanation

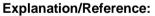

Reference: <a href="https://docs.microsoft.com/en-us/sccm/sum/deploy-use/automatically-deploy-software-us/sccm/sum/deploy-use/automatically-deploy-software-us/sccm/sum/deploy-use/automatically-deploy-software-us/sccm/sum/deploy-use/automatically-deploy-software-us/sccm/sum/deploy-use/automatically-deploy-software-us/sccm/sum/deploy-use/automatically-deploy-software-us/sccm/sum/deploy-use/automatically-deploy-software-us/sccm/sum/deploy-use/automatically-deploy-software-us/sccm/sum/deploy-use/automatically-deploy-software-us/sccm/sum/deploy-use/automatically-deploy-software-us/sccm/sum/deploy-use/automatically-deploy-software-us/sccm/sum/deploy-use/automatically-deploy-software-us/sccm/sum/deploy-use/automatically-deploy-software-us/sccm/sum/deploy-use/automatically-deploy-software-us/sccm/sum/deploy-use/automatically-deploy-use/automatically-deploy-use/automa

updates QUESTION 4

Note: This question is part of a series of questions that present the same scenario. Each question in the series contains a unique solution that might meet the stated goals. Some question sets might have more than one correct solution, while others might not have a correct solution.

After you answer a question in this section, you will NOT be able to return to it. As a result, these questions will not appear in the review screen.

You need to ensure that feature and quality updates install automatically during a maintenance window.

Solution: From the Windows Update settings, you enable Configure Automatic Updates, select 4-Auto download and schedule the install, and then enter a time..

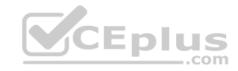

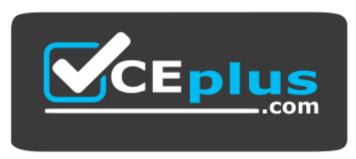

# https://vceplus.com/

Does this meet the goal?

A. Yes

B. No

Correct Answer: B Section: [none] Explanation

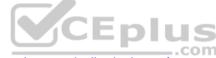

# **Explanation/Reference:**

Reference: <a href="https://docs.microsoft.com/en-us/sccm/sum/deploy-use/automatically-deploy-software-us/sccm/sum/deploy-use/automatically-deploy-software-us/sccm/sum/deploy-use/automatically-deploy-software-us/sccm/sum/deploy-use/automatically-deploy-software-us/sccm/sum/deploy-use/automatically-deploy-software-us/sccm/sum/deploy-use/automatically-deploy-software-us/sccm/sum/deploy-use/automatically-deploy-software-us/sccm/sum/deploy-use/automatically-deploy-software-us/sccm/sum/deploy-use/automatically-deploy-software-us/sccm/sum/deploy-use/automatically-deploy-software-us/sccm/sum/deploy-use/automatically-deploy-software-us/sccm/sum/deploy-use/automatically-deploy-software-us/sccm/sum/deploy-use/automatically-deploy-software-us/sccm/sum/deploy-use/automatically-deploy-software-us/sccm/sum/deploy-use/automatically-deploy-use/automatically-deploy-use/automa

<u>updates</u>

#### **QUESTION 5**

Note: This question is part of a series of questions that present the same scenario. Each question in the series contains a unique solution that might meet the stated goals. Some question sets might have more than one correct solution, while others might not have a correct solution.

After you answer a question in this section, you will NOT be able to return to it. As a result, these questions will not appear in the review screen.

You need to ensure that feature and quality updates install automatically during a maintenance window.

Solution: From the Maintenance Scheduler settings, you configure Automatic Maintenance Activation Boundary.

Does this meet the goal?

A. Yes

B. No

Correct Answer: B Section: [none] Explanation

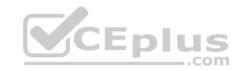

# **Explanation/Reference:**

Reference: <a href="https://docs.microsoft.com/en-us/sccm/sum/deploy-use/automatically-deploy-software-updates">https://docs.microsoft.com/en-us/sccm/sum/deploy-use/automatically-deploy-software-updates</a>

#### **QUESTION 6**

**HOTSPOT** 

Your company has an infrastructure that has the following:

- A Microsoft 365 tenant
- An Active Directory forest
- Microsoft Store for Business
- A Key Management Service (KMS) server
- A Windows Deployment Services (WDS) server
- \* A Microsoft Azure Active Directory (Azure AD) Premium tenant

The company purchases 100 new computers that run Windows 10.

You need to ensure that the new computers are joined automatically to Azure AD by using Windows AutoPilot.

What should you use? To answer, select the appropriate options in the answer area.

**NOTE:** Each correct selection is worth one point.

Hot Area:

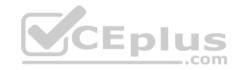

# **Answer Area**

# Management tool:

Azure Active Directory admin center
Microsoft Store for Business
Volume Activation Management Tool console
Windows Deployment Services console

Required information from each computer:

Device serial number and hardware hash MAC address and computer name Volume License Key and computer name

**Correct Answer:** 

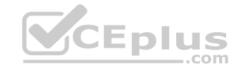

# **Answer Area**

# Management tool:

Azure Active Directory admin center
Microsoft Store for Business
Volume Activation Management Tool console
Windows Deployment Services console

# Required information from each computer:

Device serial number and hardware hash MAC address and computer name Volume License Key and computer name

Section: [none] Explanation

# **Explanation/Reference:**

Reference: https://docs.microsoft.com/en-us/intune/enrollment-

autopilot

## **QUESTION 7**

Your company purchases new computers that run Windows 10. The computers have cameras that support Windows Hello for Business.

You configure the Windows Hello for Business Group Policy settings as shown in the following exhibit.

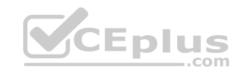

| Setting                                                | State          | Comment |
|--------------------------------------------------------|----------------|---------|
| Phone Sign-in                                          |                |         |
| Allow enumeration of emulated smart card for all users | Not configured | No      |
| Turn off smart card emulation                          | Not configured | No      |
| Use PIN Recovery                                       | Not configured | No      |
| Use a hardware security device                         | Not configured | No      |
| Use biometrics                                         | Enabled        | No      |
| Configure device unlock factors                        | Not configured | No      |
| Configure dynamic lock factors                         | Enabled        | No      |
| Use Windows Hello for Business                         | Enabled        | No      |
| Use certificate on-premises authentication             | Not configured | No      |
|                                                        |                |         |

What are two valid methods a user can use to sign in? Each correct answer presents part of the solution.

**NOTE:** Each correct selection is worth one point.

A. Facial recognition

B. A smartwatch that is Bluetooth-enabled

C. A PIN

D. A USB key

Correct Answer: AC Section: [none] Explanation

# **Explanation/Reference:**

Reference:

https://community.windows.com/en-us/stories/windows-sign-in-options https://fossbytes.com/how-to-

unlock-windows-10/

## **QUESTION 8**

You have 10 computers that run Windows 7 and have the following configurations:

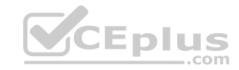

- A single MBR disk
- A disabled TPM chip
- Disabled hardware virtualization
- UEFI firmware running in BIOS mode
- Enabled Data Execution Prevention (DEP)

You plan to upgrade the computers to Windows 10.

You need to ensure that the computers can use Secure Boot.

Which two actions should you perform? Each correct answer presents part of the solution.

**NOTE:** Each correct selection is worth one point.

- A. Convert the MBR disk to a GPT disk
- B. Enable the TPM chip.
- C. Disable DEP
- D. Enable hardware virtualization
- E. Convert the firmware from BIOS to UEFI.

Correct Answer: AE Section: [none] Explanation

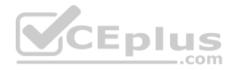

**Explanation/Reference:** Reference: <a href="https://docs.microsoft.com/en-us/windows-hardware/manufacture/desktop/boot-to-uefi-mode-or-legacy-bios-mode">https://docs.microsoft.com/en-us/windows-hardware/manufacture/desktop/boot-to-uefi-mode-or-legacy-bios-mode</a>

#### **QUESTION 9**

Your network contains an Active Directory domain. The domain contains 2,000 computers that run Windows 10.

You implement hybrid Microsoft Azure Active Directory (Azure AD) and Microsoft Intune.

You need to automatically register all the existing computers to Azure AD and enroll the computers in Intune. The solution must minimize administrative effort.

What should you use?

- A. An Autodiscover address record.
- B. A Windows AutoPilot deployment profile.
- C. An Autodiscover service connection point (SCP).
- D. A Group Policy object (GPO).

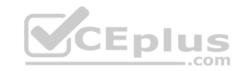

Correct Answer: B Section: [none] Explanation

# **Explanation/Reference:**

Reference: <a href="https://techcommunity.microsoft.com/t5/Windows-IT-Pro-Blog/Windows-Autopilot-Hybrid-Azure-AD-join-and-automatic/ba-p/286126">https://techcommunity.microsoft.com/t5/Windows-IT-Pro-Blog/Windows-Autopilot-Hybrid-Azure-AD-join-and-automatic/ba-p/286126</a>

#### **QUESTION 10**

Your network contains an Active Directory domain named contoso.com.

You create a provisioning package named Package1 as shown in the following exhibit.

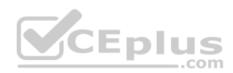

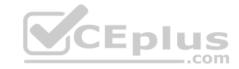

# Summary Steps Set up device Set up device Comp%RAND:1% Enter device name No Share devices No Remove pre-installed software Set up network **Network settings** Wired Network **Account management** Account management Contoso.com Domain name contoso\administrator Domain user name \*\*\*\*\* Domain user password Add applications Add applications Add certificates Add certificates Protect your package Protect the content of your package by specifying a password. Finish The password length must be B-16 characters.

What is the maximum number of devices on which you can run Package1 successfully?

 A
 2

 B
 2

 CD. unlimited
 Error! Bookmark not defined.

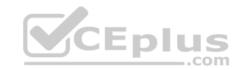

Correct Answer: D Section: [none] Explanation

# **Explanation/Reference:**

#### **QUESTION 11**

You have the 64-bit computers shown in the following table.

| Name      | Operating system                                       | Метогу | BitLocker Drive<br>Encryption<br>(BitLocker) |
|-----------|--------------------------------------------------------|--------|----------------------------------------------|
| Computer1 | 32-bit version of<br>Windows 7 Service<br>Pack 1 (SP1) | 1 GB   | Enabled                                      |
| Computer2 | 64-bit version of<br>Windows 7 Service<br>Pack 1 (SP1) | 4 GB   | Enabled Com                                  |
| Computer3 | 32- bit version of<br>Windows 8.1                      | 2 GB   | Enabled                                      |
| Computer4 | 64-bit version of<br>Windows 8.1                       | 4 GB   | Disabled                                     |

You plan to perform an in-place upgrade to the 64-bit version of Windows 10.

Which computers can you upgrade to the 64-bit version of Windows 10 in their current state?

- A. Computer2 and Computer4 only
- B. Computer4 only C. Computer3 and Computer4 only
- D. Computer1, Computer2, Computer3 and Computer4
- E. Computer2, Computer3, and Computer4 only

**Correct Answer:** A

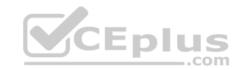

Section: [none] Explanation

**Explanation/Reference:** 

References: https://docs.microsoft.com/en-us/windows/deployment/windows-10-deployment-

scenarios

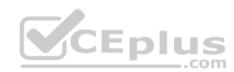

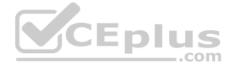

#### Testlet 1

This is a case study. Case studies are not timed separately. You can use as much exam time as you would like to complete each case. However, there may be additional case studies and sections on this exam. You must manage your time to ensure that you are able to complete all guestions included on this exam in the time provided.

To answer the questions included in a case study, you will need to reference information that is provided in the case study. Case studies might contain exhibits and other resources that provide more information about the scenario that is described in the case study. Each question is independent of the other questions in this case study.

At the end of this case study, a review screen will appear. This screen allows you to review your answers and to make changes before you move to the next section of the exam. After you begin a new section, you cannot return to this section.

### To start the case study

To display the first question in this case study, click the **Next** button. Use the buttons in the left pane to explore the content of the case study before you answer the questions. Clicking these buttons displays information such as business requirements, existing environment, and problem statements. When you are ready to answer a question, click the **Question** button to return to the question.

## **Existing Environment**

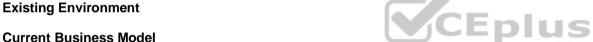

The Los Angeles office has 500 developers. The developers work flexible hours ranging from 11:00 to 22:00. Litware has a Microsoft System Center 2012 R2 Configuration Manager deployment. During discovery, the company discovers a process where users are emailing bank account information of its customers to internal and external recipients.

#### **Current Environment**

The network contains an Active Directory domain that is synced to Microsoft Azure Active Directory (Azure AD). The functional level of the forest and the domain is Windows Server 2012 R2. All domain controllers run Windows Server 2012 R2.

Litware has the computers shown in the following table.

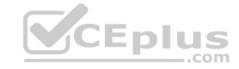

| Department | Windows version | Management platform      | Domain-joined              |
|------------|-----------------|--------------------------|----------------------------|
| Marketing  | 8.1             | Configuration<br>Manager | Hybrid Azure AD-<br>joined |
| Research   | 10              | Configuration<br>Manager | Hybrid Azure AD-<br>joined |
| HR         | 8.1             | Configuration<br>Manager | Hybrid Azure AD-<br>joined |
| Developers | 10              | Microsoft Intune         | Azure AD-joined            |
| Sales      | 10              | Microsoft Intune         | Azure AD-joined            |

The development department uses projects in Azure DevOps to build applications.

Most of the employees in the sales department are contractors. Each contractor is assigned a computer that runs Windows 10. At the end of each contract, the computer is assigned to different contractor. Currently, the computers are re-provisioned manually by the IT department.

#### **Problem Statements**

Litware identifies the following issues on the network:

• Employees in the Los Angeles office report slow Internet performance when updates are downloading. The employees also report that the updates frequently consume considerable resources when they are installed. The Update settings are configured as shown in the Updates exhibit. (Click the Updates button.) • Management suspects that the source code for the proprietary applications in Azure DevOps in being shared externally. • Re-provisioning the sales department computers is too time consuming.

# Requirements

#### **Business Goals**

Litware plans to transition to co-management for all the company-owned Windows 10 computers. Whenever possible, Litware wants to minimize hardware and software costs.

# **Device Management Requirements**

Litware identifies the following device management requirements:

- Prevent the sales department employees from forwarding email that contains bank account information.
- Ensure that Microsoft Edge Favorites are accessible from all computers to which the developers sign in.
- Prevent employees in the research department from copying patented information from trusted applications to untrusted applications.

# **Technical Requirements**

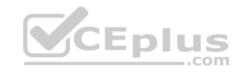

Litware identifies the following technical requirements for the planned deployment:

- Re-provision the sales department computers by using Windows AutoPilot.
- Ensure that the projects in Azure DevOps can be accessed from the corporate network only.
- Ensure that users can sign in to the Azure AD-joined computers by using a PIN. The PIN must expire every 30 days.
- Ensure that the company name and logo appears during the Out of Box Experience (OOBE) when using Windows AutoPilot.

#### **Exhibits**

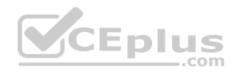

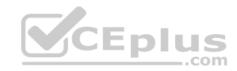

| Settings<br>Windows 10 and later                    |                        | $\square$ X          |
|-----------------------------------------------------|------------------------|----------------------|
| Update settings                                     |                        |                      |
| Servicing channel •                                 | Semi-Annual Channe     | l (Targeted) V       |
| * Microsoft product updates                         | Allow                  | Block                |
| * Windows drivers •                                 | Allow                  | Block                |
| * Quality update deferral period (days)             | 7                      | 7-                   |
| * Feature update deferral period (days)             | 14                     |                      |
| * Set feature update uninstall period (2 – 60 days) | 10 C                   | Eplus                |
| User experience settings                            |                        |                      |
| Automatic update behavior                           | Auto install at mainte | nance time V         |
| Active hours start •                                | 8 AM                   |                      |
| Active hours end •                                  | 5PM                    |                      |
| Restart checks •                                    | Allow                  | Skip                 |
| Delivery optimization download mode                 | Simple download mod    | de with no peering ∨ |
| OK                                                  |                        |                      |

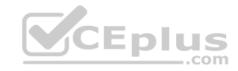

## **QUESTION 1**

What should you use to meet the technical requirements for Azure DevOps?

- A. An app protection policy
- B. Windows Information Protection (WIP)
- C. Conditional access
- D. A device configuration profile

Correct Answer: C Section: [none] Explanation

# **Explanation/Reference:**

 $References: \underline{https://docs.microsoft.com/en-us/azure/devops/organizations/accounts/manage-conditional-access?view=azure-devops \\$ 

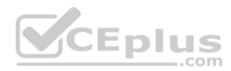

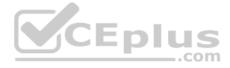

#### Testlet 2

This is a case study. Case studies are not timed separately. You can use as much exam time as you would like to complete each case. However, there may be additional case studies and sections on this exam. You must manage your time to ensure that you are able to complete all questions included on this exam in the time provided.

To answer the questions included in a case study, you will need to reference information that is provided in the case study. Case studies might contain exhibits and other resources that provide more information about the scenario that is described in the case study. Each question is independent of the other questions in this case study.

At the end of this case study, a review screen will appear. This screen allows you to review your answers and to make changes before you move to the next section of the exam. After you begin a new section, you cannot return to this section.

### To start the case study

To display the first question in this case study, click the **Next** button. Use the buttons in the left pane to explore the content of the case study before you answer the questions. Clicking these buttons displays information such as business requirements, existing environment, and problem statements. When you are ready to answer a question, click the **Question** button to return to the question.

\_.com

#### Overview

Contoso, Ltd, is a consulting company that has a main office in Montreal and two branch offices in Seattle and New York.

Contoso has the users and computers shown in the following table.

| Location | Users | Laptops | Desktop<br>computers | Mobile devices |
|----------|-------|---------|----------------------|----------------|
| Montreal | 2,500 | 2,800   | 300                  | 3,100          |
| Seattle  | 1,000 | 1,100   | 200                  | 1,500          |
| New York | 300   | 320     | 30                   | 400            |

The company has IT, human resources (HR), legal (LEG), marketing (MKG) and finance (FIN) departments.

Contoso uses Microsoft Store for Business and recently purchased a Microsoft 365 subscription.

The company is opening a new branch office in Phoenix. Most of the users in the Phoenix office will work from home.

# **Existing Environment**

The network contains an Active Directory domain named contoso.com that is synced to Microsoft Azure Active Directory (Azure AD).

All member servers run Windows Server 2016. All laptops and desktop computers run Windows 10 Enterprise.

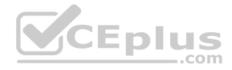

The computers are managed by using Microsoft System Center Configuration Manager. The mobile devices are managed by using Microsoft Intune.

The naming convention for the computers is the department acronym, followed by a hyphen, and then four numbers, for example, FIN-6785. All the computers are joined to the on-premises Active Directory domain.

Each department has an organization unit (OU) that contains a child OU named Computers. Each computer account is in the Computers OU of its respective department.

**Intune Configuration** 

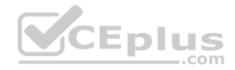

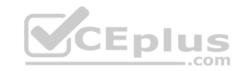

The domain has the users shown in the following table.

| Name  | Role                 | Member of |  |
|-------|----------------------|-----------|--|
| User1 | Intune administrator | GroupA    |  |
| User2 | None                 | GroupB    |  |

User2 is a device enrollment manager (DEM) in Intune.

The devices enrolled in Intune are shown in the following table.

| Name    | Platform | Encryption     | Member of      |
|---------|----------|----------------|----------------|
| Device1 | Android  | Disabled       | Group1         |
| Device2 | iOS      | Not applicable | Group2, Group3 |
| Device3 | Android  | Disabled       | Group2, Group3 |
| Device4 | iOS      | Not applicable | Group2         |

The device compliance policies in Intune are configured as shown in the following table.

| Name    | Platform | Require encryption | Assigned |
|---------|----------|--------------------|----------|
| Policy1 | Android  | Not configured     | Yes      |
| Policy2 | iOS      | Not applicable     | Yes      |
| Policy3 | Android  | Require            | Yes      |

The device compliance policies have the assignments shown in the following table:

| Name    | Include | Exclude |  |
|---------|---------|---------|--|
| Policy1 | Group3  | None    |  |
| Policy2 | Group2  | Group3  |  |
| Policy3 | Group1  | None    |  |

The device limit restrictions in Intune are configured as shown in the following table.

| j | Priority  | Name                    | Device limit            | Assigned to             |                                          |
|---|-----------|-------------------------|-------------------------|-------------------------|------------------------------------------|
| Î | 1         | Restriction1            | 15                      | GroupB                  |                                          |
| 1 | 2 www.vce | pRestaintion E Exam Sim | ulator - Download A+ VC | (lates) Aree Open VCE E | xams - VCE to PDF Converter - PDF Online |
| ì | Default   | All users               | 5                       | All users               |                                          |

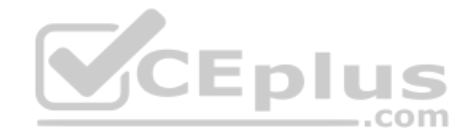

# Requirements

## **Planned Changes**

Contoso plans to implement the following changes:

- Provide new computers to the Phoenix office users. The new computers have Windows 10 Pro preinstalled and were purchased already.
- Start using a free Microsoft Store for Business app named App1. Implement co-management for the computers.

## **Technical Requirements:**

Contoso must meet the following technical requirements:

- Ensure that the users in a group named Group4 can only access Microsoft Exchange Online from devices that are enrolled in Intune.
- Deploy Windows 10 Enterprise to the computers of the Phoenix office users by using Windows Autopilot.
- Monitor the computers in the LEG department by using Windows Analytics.
- Create a provisioning package for new computers in the HR department.
- Block iOS devices from sending diagnostic and usage telemetry data.
- Use the principle of least privilege whenever possible.
- Enable the users in the MKG department to use App1. •

Pilot co-management for the IT department.

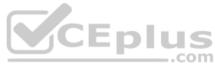

## **QUESTION 1**

You need to meet the technical requirements for the iOS devices.

Which object should you create in Intune?

- A. A compliance policy
- B. An app protection policy
- C. A Deployment profile
- D. A device profile

Correct Answer: D Section: [none] Explanation

# Explanation/Reference:

References:

https://docs.microsoft.com/en-us/intune/device-restrictions-configure

https://docs.microsoft.com/en-us/intune/device-restrictions-ios

#### **QUESTION 2**

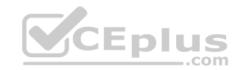

You need to meet the technical requirements for the IT department.

What should you do first?

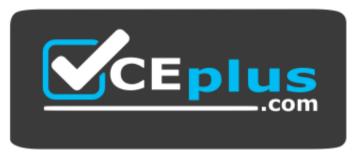

# https://vceplus.com/

- A. From the Azure Active Directory blade in the Azure portal, enable Seamless single sign-on.
- B. From the Configuration Manager console, add an Intune subscription.
- C. From the Azure Active Directory blade in the Azure portal, configure the Mobility (MDM and MAM) settings.
- D. From the Microsoft Intune blade in the Azure portal, configure the Windows enrollment settings.

Correct Answer: C Section: [none] Explanation

# **Explanation/Reference:**

Reference:

https://docs.microsoft.com/en-us/sccm/comanage/tutorial-co-manage-clients

#### **Question Set 3**

#### **QUESTION 1**

Your network contains an Active Directory domain that is synced to Microsoft Azure Active Directory (Azure AD).

You have a Microsoft 365 subscription.

You create a conditional access policy for Microsoft Exchange Online.

You need to configure the policy to prevent access to Exchange Online unless is connecting from a device that is hybrid Azure AD-joined.

Which settings should you configure?

A. Locations

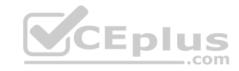

B. Device platforms

C. Sign-in risk

D. Device state

Correct Answer: D Section: [none] Explanation

## **Explanation/Reference:**

Reference: <a href="https://docs.microsoft.com/en-us/azure/active-directory/conditional-access/conditions#device-state">https://docs.microsoft.com/en-us/azure/active-directory/conditional-access/conditions#device-state</a>

#### **QUESTION 2**

You have 200 computers that run Windows 10. The computers are joined to Microsoft Azure Active Directory (Azure AD) and enrolled in Microsoft Intune.

You redirect Windows known folders to Microsoft OneDrive for Business.

Which folder will be included in the redirection?

A. Saved Games

B. Documents

C. Music

D. Downloads

Correct Answer: B Section: [none] Explanation

# **Explanation/Reference:**

Reference: <a href="https://docs.microsoft.com/en-us/onedrive/redirect-known-nus/onedrive/redirect-known-nus/onedr

**folders** 

#### **QUESTION 3**

Your company uses Microsoft Intune.

More than 500 Android and iOS devices are enrolled in the Intune tenant.

You plan to deploy new Intune policies. Different policies will apply depending on the version of Android or iOS installed on the device.

You need to ensure that the policies can target the devices based on their version of Android or iOS.

What should you configure first?

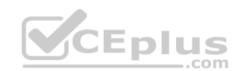

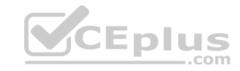

- A. Corporate device identifiers in Intune
- B. Device settings in Microsoft Azure Active Directory (Azure AD)
- C. Device categories in Intune
- D. Groups that have dynamic membership rules in Microsoft Azure Active Directory (Azure AD)

Correct Answer: B Section: [none] Explanation

# **Explanation/Reference:**

Reference:

https://docs.microsoft.com/en-us/intune/compliance-policy-create-android

https://docs.microsoft.com/en-us/intune/compliance-policy-create-ios

#### **QUESTION 4**

You are creating a device configuration profile in Microsoft Intune.

You need to implement an ADMX-backed policy.

Which profile type should you use?

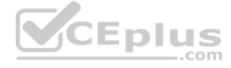

- A. Identity protection
- B. Custom
- C. Device restrictions
- D. Device restrictions (Windows 10 Team)

Correct Answer: B Section: [none] Explanation

# **Explanation/Reference:**

Reference: <a href="https://blogs.technet.microsoft.com/senthilkumar/2018/05/21/intune-deploying-admx-backed-policies-using-microsoft-intune/">https://blogs.technet.microsoft.com/senthilkumar/2018/05/21/intune-deploying-admx-backed-policies-using-microsoft-intune/</a>

#### **QUESTION 5**

Your network contains an Active Directory named contoso.com. The domain contains two computers named Computer1 and Computer2 that run Windows 10.

Folder Redirection is configured for a domain user named User1. The AppData\Roaming folder and the Desktop folder are redirected to a network share.

User1 signs in to Computer1 and performs the following tasks:

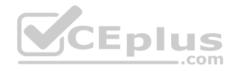

- Configures screen saver to start after five minutes of inactivity
- Modifies the default save location for Microsoft Word
- Creates a file named File1.docx on the desktop
   Modifies the desktop background

You need to identify what will be retained when User1 signs in to Computer2.

What should you identify?

- A. File1.docx and the desktop background only
- B. File1.docx, the screen saver settings, the desktop background, and the default save location for Word C. File1.docx only
- D. File1.docx, the desktop background, and the default save location for Word only

Correct Answer: B Section: [none] Explanation

# **Explanation/Reference:**

Reference:

https://docs.microsoft.com/en-us/windows-server/storage/folder-redirection/folder-redirection-rup-overview

#### **QUESTION 6**

Your network contains an Active Directory domain named contoso.com. The domain contains 200 computers that run Windows 10.

Folder Redirection for the Desktop folder is configured as shown in the following exhibit.

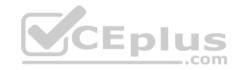

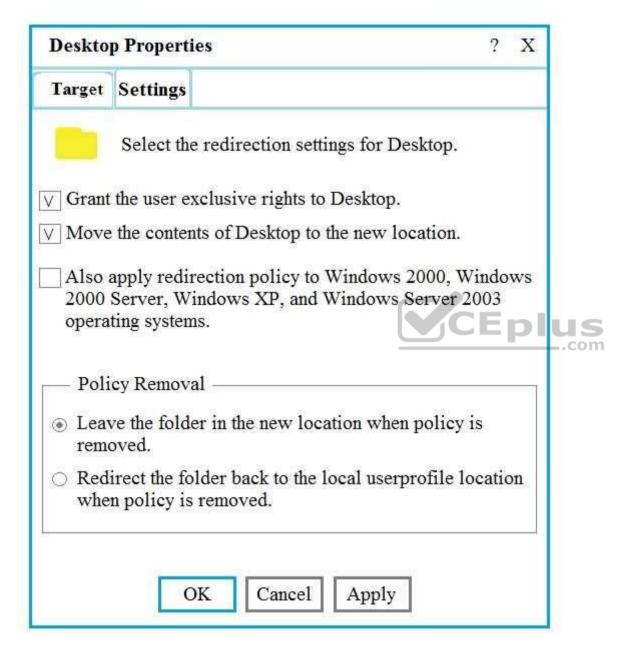

The target is set to Server1.

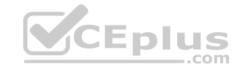

You need to ensure that the desktop content of users remains on their desktop when you implement known folder redirection.

Which two actions should you perform? Each correct answer presents part of the solution.

**NOTE:** Each correct selection is worth one point.

- A. Clear the Grant the user exclusive rights to Desktop check box.
- B. Change the Policy Removal setting.
- C. Disable Folder Redirection.
- D. Clear the Move the contents of Desktop to the new location check box.

Correct Answer: AB Section: [none] Explanation

## **Explanation/Reference:**

References: https://docs.microsoft.com/en-us/onedrive/redirect-known-

**folders** 

#### **QUESTION 7**

Your company plans to deploy tablets to 50 meeting rooms.

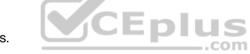

The tablets run Windows 10 and are managed by using Microsoft Intune. The tablets have an application named App1.

You need to configure the tablets so that any user can use App1 without having to sign in. Users must be prevented from using other applications on the tablets.

Which device configuration profile type should you use?

- A. Kiosk
- B. Endpoint protection
- C. Identity protection
- D. Device restrictions

Correct Answer: A Section: [none] Explanation

# **Explanation/Reference:**

Reference: https://docs.microsoft.com/en-us/windows/configuration/kiosk-single-

<u>app</u>

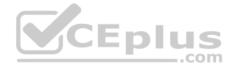

#### **Question Set 1**

#### **QUESTION 1**

Your company uses Microsoft Intune to manage devices. You need to ensure that only Android devices that use Android work profiles can enroll in Intune.

Which two configurations should you perform in the device enrollment restrictions? Each correct answer presents part of the solution.

**NOTE:** each correct selection is worth one point.

- A. From Select platforms, set Android work profile to Allow.
- B. From Configure platforms, set Android Personally Owned to Block.
- C. From Configure platforms, set Android Personally Owned to Allow.
- D. From Select platforms, set Android to **Block**.

Correct Answer: AD Section: [none] Explanation

# **Explanation/Reference:**

Reference: https://docs.microsoft.com/en-us/InTune/enrollment-restrictions-

<u>set</u>

#### **QUESTION 2**

You have a Microsoft Azure Log Analytics workplace that collects all the event logs from the computers at your company.

You have a computer named Computer1 than runs Windows 10. You need to view the events collected from Computer1.

Which query should you run in Log Analytics?

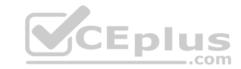

Correct Answer: A Section: [none] Explanation

## **Explanation/Reference:**

Reference: <a href="https://docs.microsoft.com/en-us/azure/azure-monitor/platform/data-sources-windows-">https://docs.microsoft.com/en-us/azure/azure-monitor/platform/data-sources-windows-</a>

<u>events</u>

## **QUESTION 3**

Your company has a Microsoft Azure Active Directory (Azure AD) tenant. All users in the company are licensed for Microsoft Intune.

You need to ensure that the users enroll their iOS device in Intune.

What should you configure first?

- A. A Device Enrollment Program (DEP) token.
- B. An Intune device configuration profile.
- C. A Device enrollment manager (DEM) account.
- D. An Apple MDM Push certificate.

Correct Answer: A Section: [none] Explanation

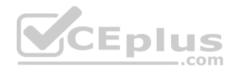

# **Explanation/Reference:**

Reference: https://docs.microsoft.com/en-us/intune/device-enrollment-program-enroll-

ios

# **QUESTION 4**

DRAG DROP

You use the Antimalware Assessment solution in Microsoft Azure Log Analytics.

From the Protection Status dashboard, you discover the computers shown in the following table.

| Name      | Issue                   |  |
|-----------|-------------------------|--|
| Computer1 | No real time protection |  |
| Computer2 | Not reporting           |  |

You verify that both computers are connected to the network and running.

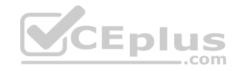

What is a possible cause of the issue on each computer? To answer, drag the appropriate causes to the correct computers. Each cause may be used once, more than once, or not at all. You may need to drag the split bar between panes or scroll to view content.

NOTE: Each correct selection is worth one point.

**Select and Place:** 

# Answer Area Possible Causes The Microsoft Monitoring Agent is uninstalled. The Microsoft Windows Malicious Software Removal Tool is installed. Windows Defender Application Guard is misconfigured. Computer1: Possible Cause Computer2: Possible Cause Windows Defender is disabled.

**Correct Answer:** 

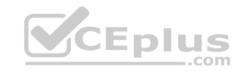

#### **Answer Area**

#### **Possible Causes**

The Microsoft Monitoring Agent is uninstalled.

The Microsoft Windows Malicious Software Removal Tool is installed.

Windows Defender Application Guard is misconfigured.

Windows Defender is disabled.

CEplus

Computer1: Windows Defender is disabled.

Windows Defender Application Guard is Computer2: misconfigured.

Section: [none] **Explanation** 

# **Explanation/Reference:**

Reference:

https://docs.microsoft.com/ga-ie/azure/security-center/security-center-install-endpoint-protection

#### **QUESTION 5**

You have a shared computer that runs Windows 10.

The computer is infected with a virus.

You discover that a malicious TTF font was used to compromise the computer.

You need to prevent this type of threat from affecting the computer in the future.

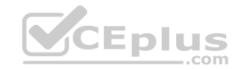

# What should you use?

- A. Windows Defender Exploit Guard
- B. Windows Defender Application Guard
- C. Windows Defender Credential Guard
- D. Windows Defender System Guard
- E. Windows Defender SmartScreen

Correct Answer: A Section: [none] Explanation

# **Explanation/Reference:**

Reference:

https://docs.microsoft.com/en-us/windows/security/threat-protection/windows-defender-exploit-guard/windows-defender-exploit-guard/

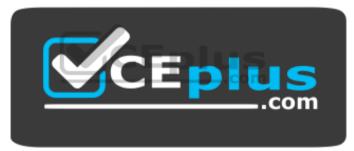

https://vceplus.com/